## How to…

## **Login to the Student Portal and Access My School Online**

Go to www.dadeschools.net and click on the Student tab.

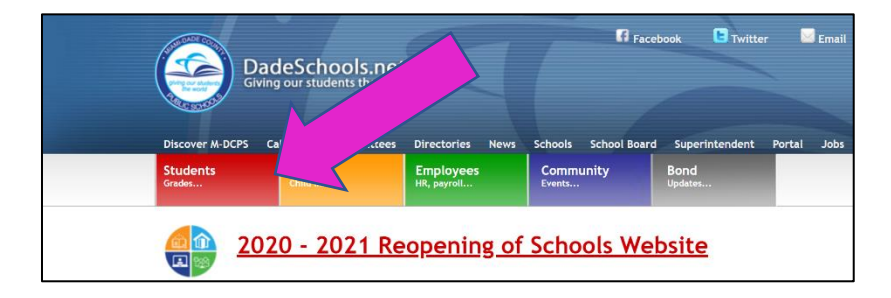

Click the Login to Student Portal link.

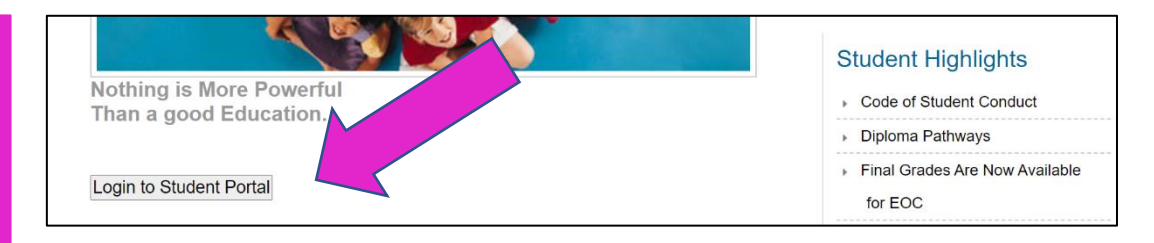

When prompted, enter your username (student ID#) and password (default is MMDDYYinitials) and click **Login**.

 $\mathbb Z$ 

Click on the **My School**  *Online* tile to launch the application.

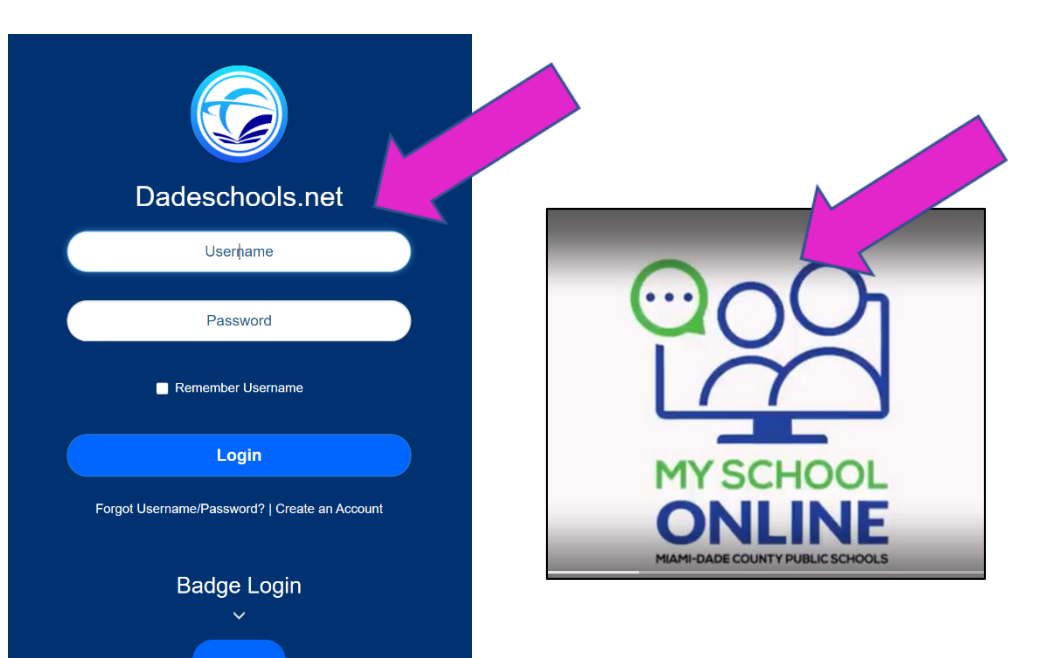

跟